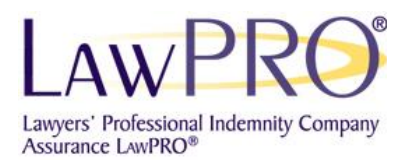

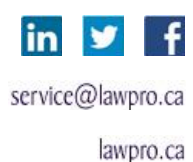

# **Help your clients understand how you can help by sharing these digital materials**

Below are instructions on how to incorporate this content on your firm's website or blog. Share these materials with existing clients and also appeal to potential clients who may visit your sites when looking for a lawyer.

## **Video Sharing**

### **Sharing content directly from** [TitlePLUS .ca](http://www.titleplus.ca/real_simple_real_estate_guide/helpful_resources.html)

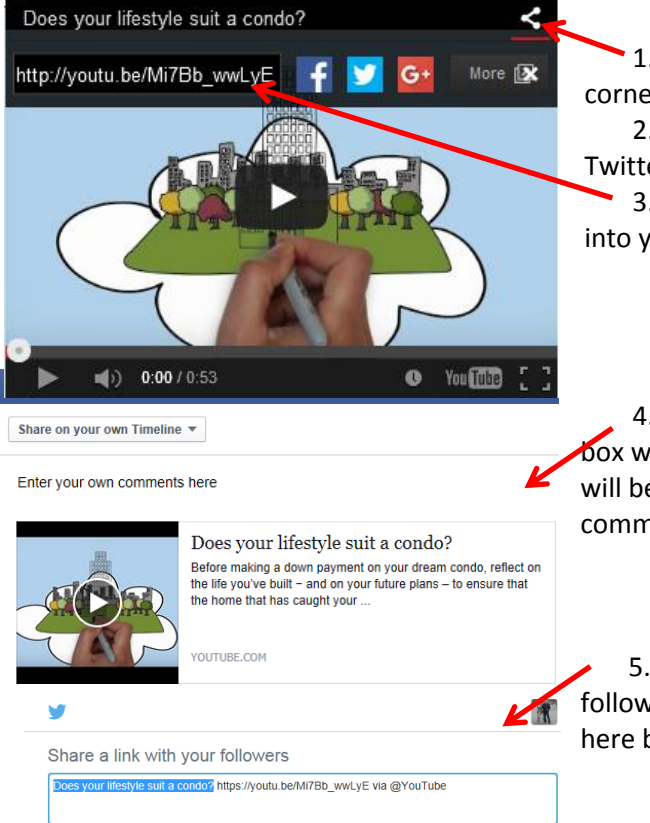

1. Click on the "Share" icon on the top right corner of the video.

2. Options to share the video to Facebook, Twitter and Google+ will open

3. You can also copy the short URL and paste it into your social media account .

4. If you click on Facebook a "share on Facebook" box will open. If you are not logged into Facebook you will be prompted to. From here you can add your own comments before posting it to your Facebook timeline.

5. If you click on Twitter a "share a link with your followers" box will open. You can add your own text here before sending the Tweet

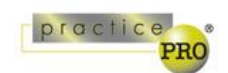

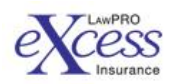

70 Tweet

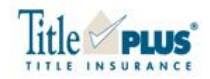

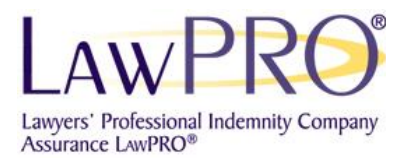

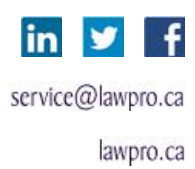

### **1. Sharing content from the LAW[PRO YouTube](https://www.youtube.com/channel/UC31DabiuMBaC0-13bLzqxZA/videos?view=0&flow=grid&sort=da) page**

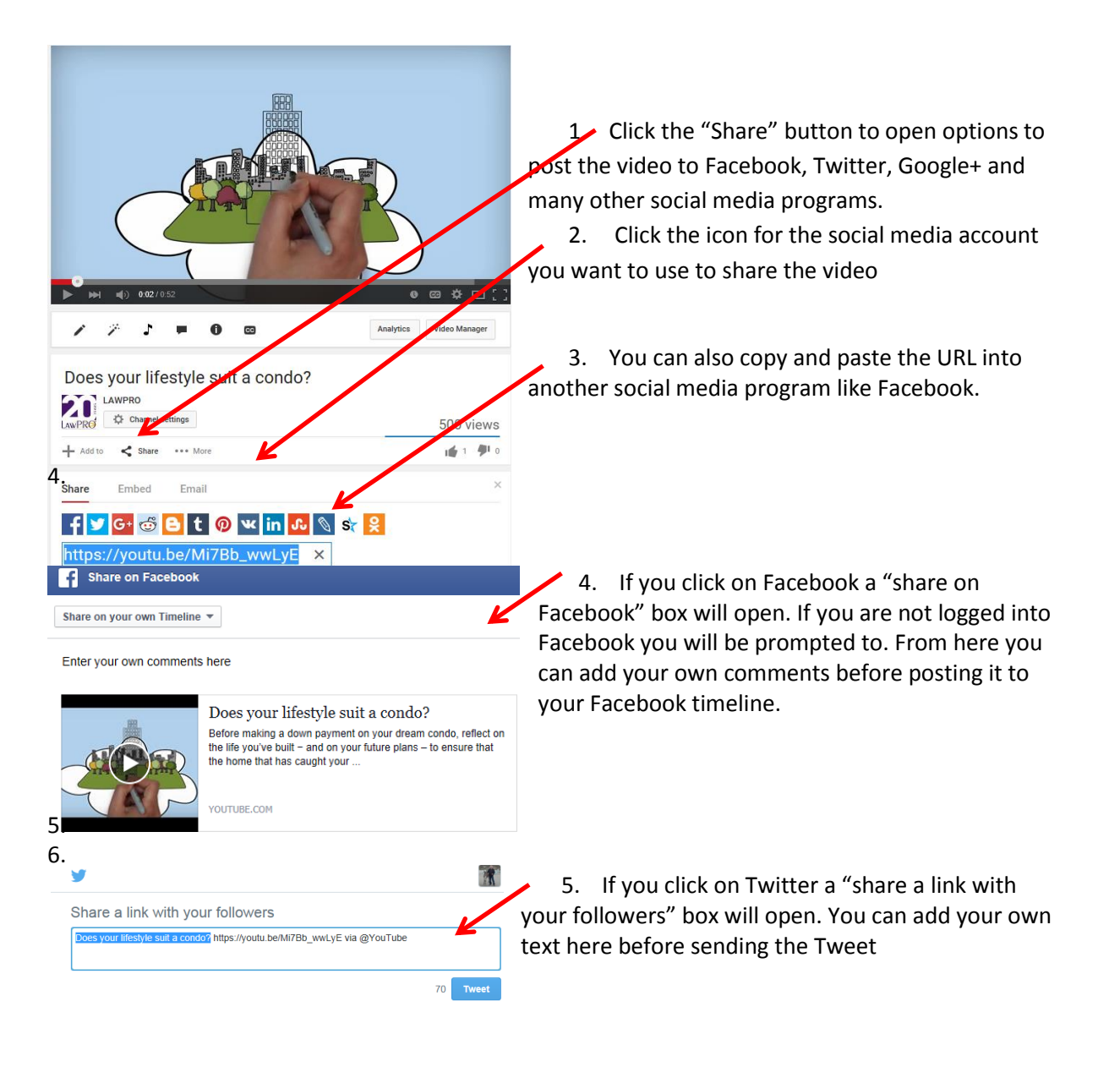

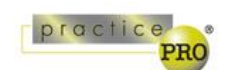

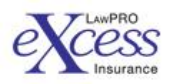

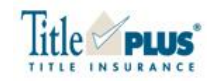

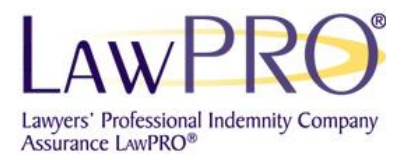

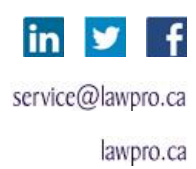

#### **3. Embedding the video on your website**

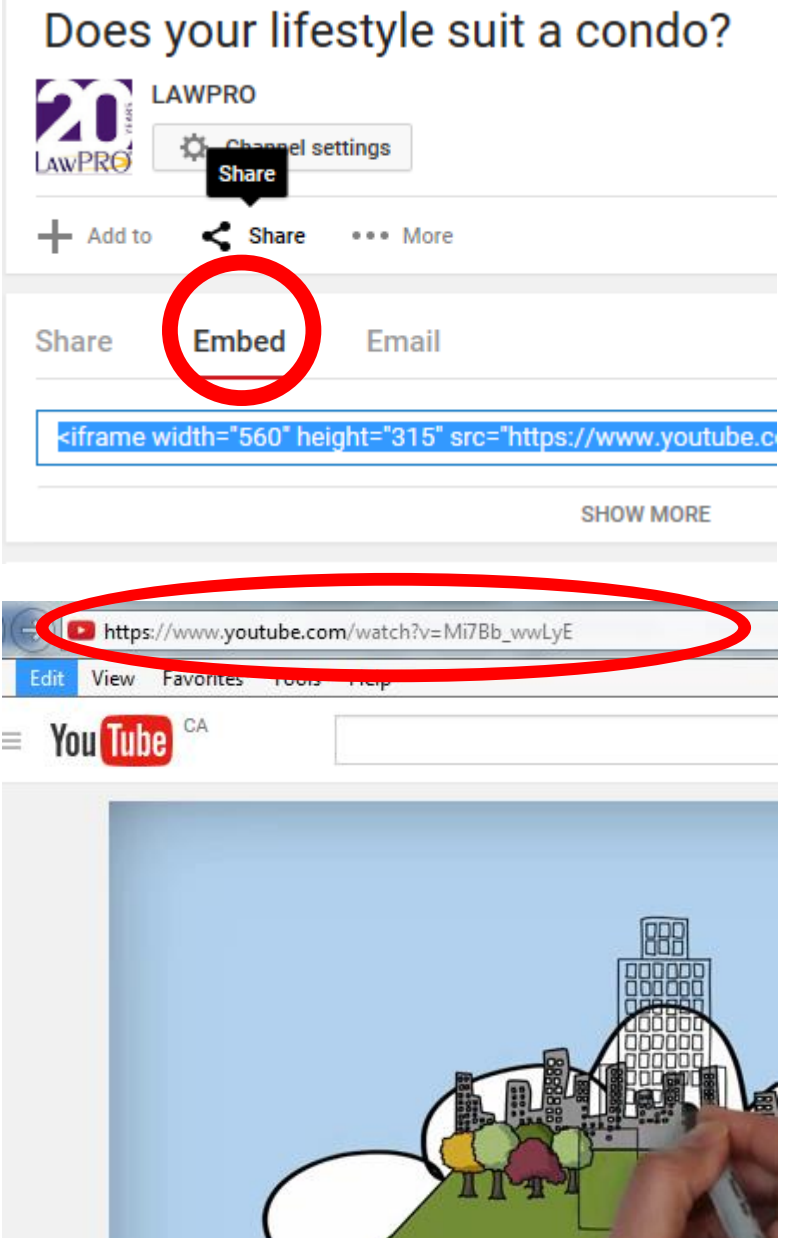

1. On the YouTube page, click "Share", and then "Embed"

2. A line of HTML code appears which you can use to embed the video on a website.

3. You can change the width and height numbers to adjust the size of the video on your site

#### **4. Emailing the video**

Copy the URL at the top of the video and paste it into your email.

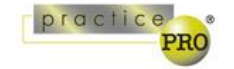

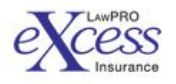

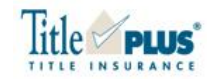

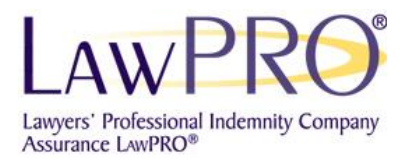

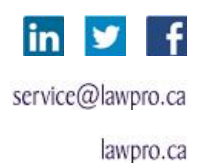

# **Sharing articles from [TitlePLUS.ca](http://www.titleplus.ca/real_simple_real_estate_guide/helpful_resources.html)**

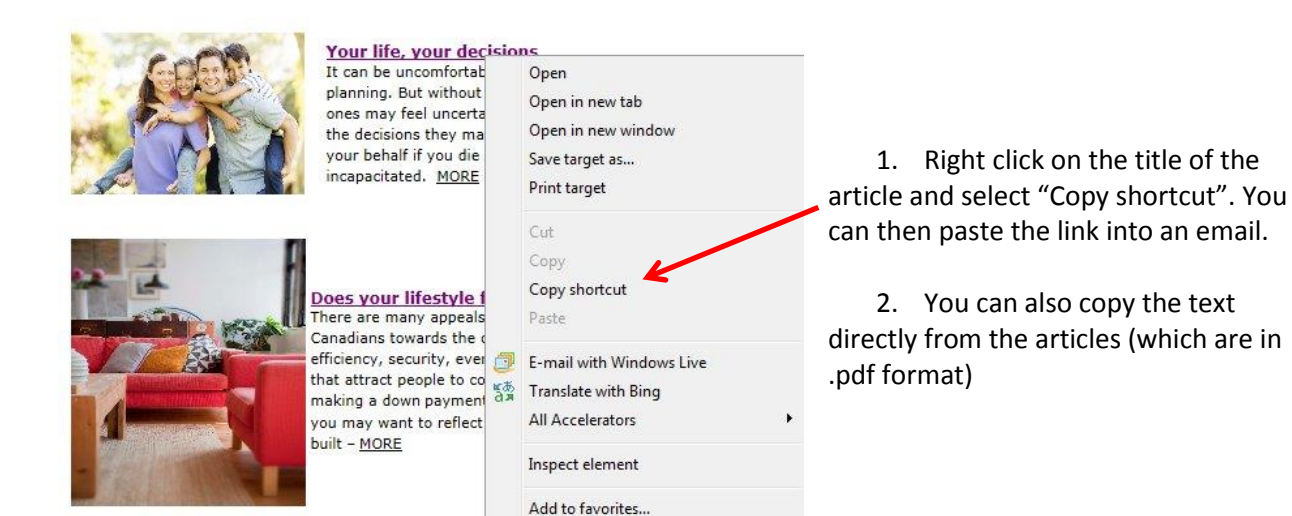

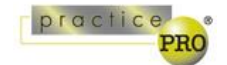

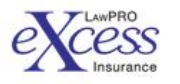

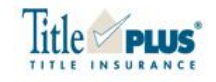